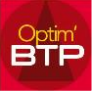

## **Comment activer l'option de création du devis commercial ?**

Lors de la création d'une affaire depuis une reprise de devis externe (ex Batigest) :

Le devis est correctement repris dans l'étude d'exécution et dans les prévisions financières.

Le devis commercial n'est pas repris pour la facturation.

À la question création en devis commercial pour facturation O / N : l'option est grisée et non modifiable ➔ Vous devez activer l'option

## **Dans Options / Paramètres / Système / Application**

## Dans la partie « **Affaire/ Chantier/Prévisions financières** » / « **Options création d'affaire** : » :

- « Création de devis commercial… » indiquer « oui par défaut » par la liste déroulante,
- « Création étude exécution… » indiquer « oui par défaut » par la liste déroulante,
- La case « Création d'étude d'exécution… » doit être cochée.

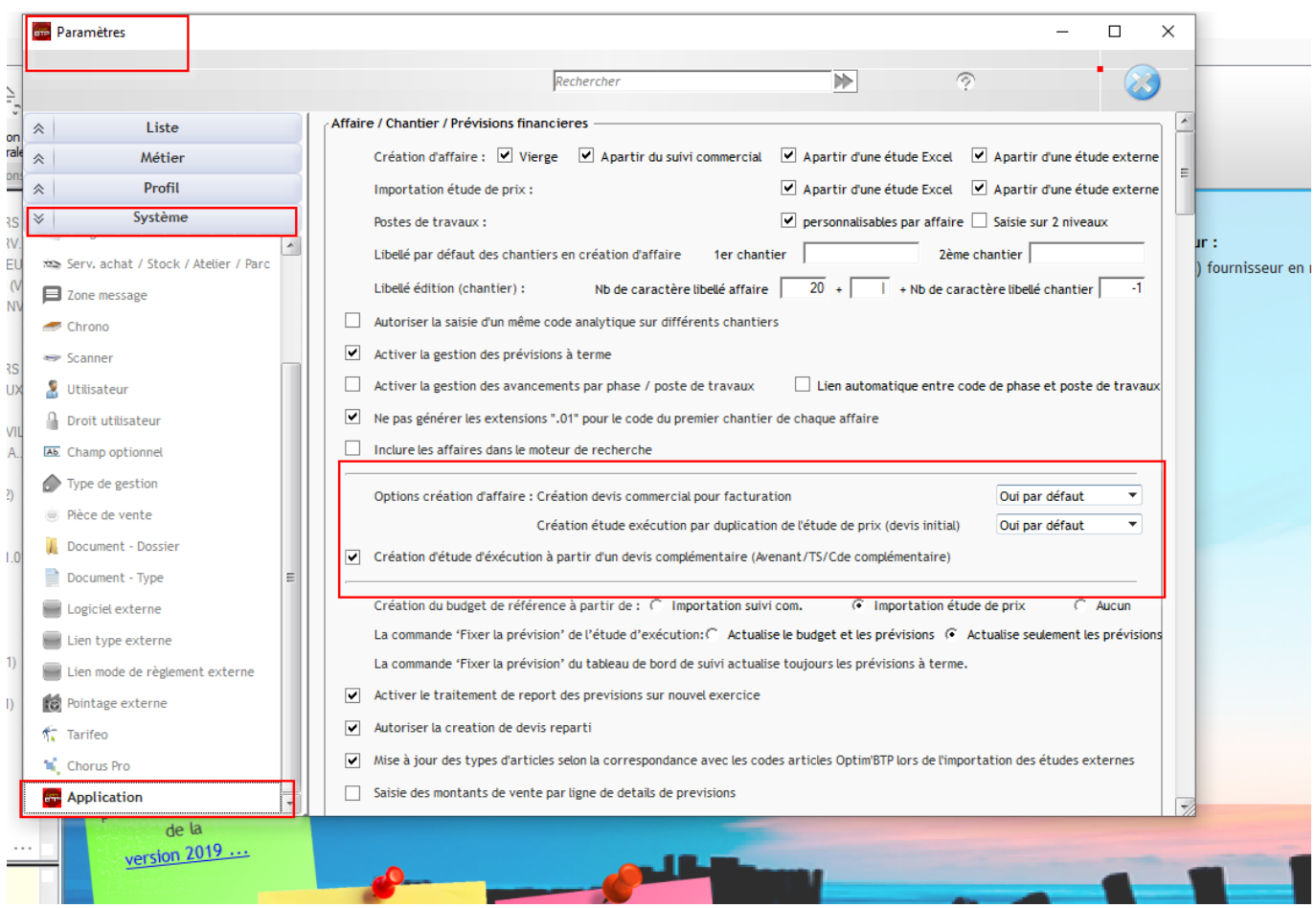